## **CAcert Zertifikatsinstallation Apple Safari 3**

Meist werden für SSL-Dienste nur noch CAcert Class 3 SSL-Zertifikate verwendet, zur Sicherheit sollten Sie aber auch noch das CAcert Class 1 Zertifikat installieren.

Öffnen Sie in Ihrem Browser diese Seite:<http://www.cacert.org/index.php?id=3>

Speichern Sie das Class 1 und Class 3 Zertifikat auf Ihrer Festplatte:

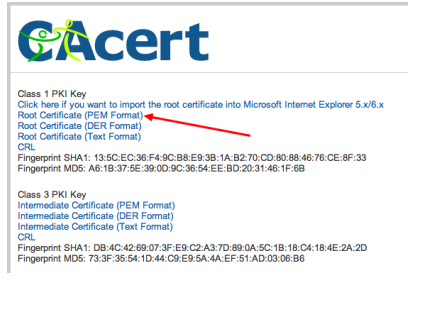

bzw.

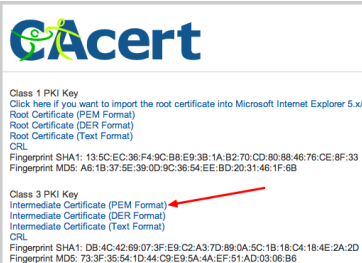

Navigieren Sie zu den abgespeicherten Dateien:

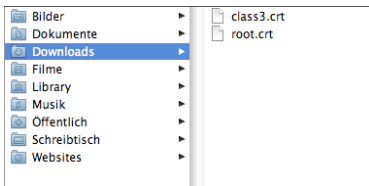

Klicken Sie das jeweilige Zertifikat doppelt:

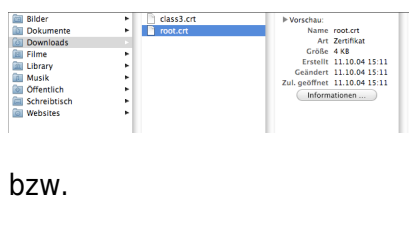

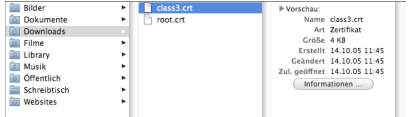

Das folgende Fenster mit OK bestätigen:

Last update:<br>2016/01/20 allgemeine-howtos:server-zertifikate:cacert-zertifikatsinstallation-apple-safari-3 https://wiki.hot-chilli.net/allgemeine-howtos/server-zertifikate/cacert-zertifikatsinstallation-apple-safari-3 10:43

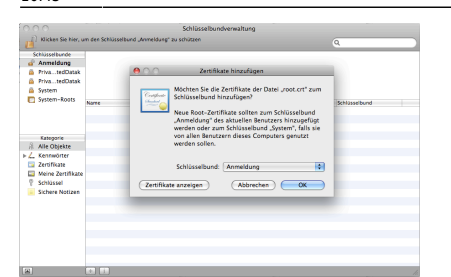

## bzw.

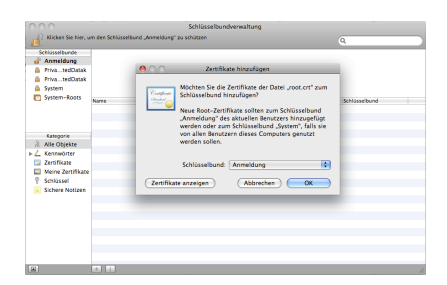

## Das folgende Fenster mit Immer vertrauen bestätigen:

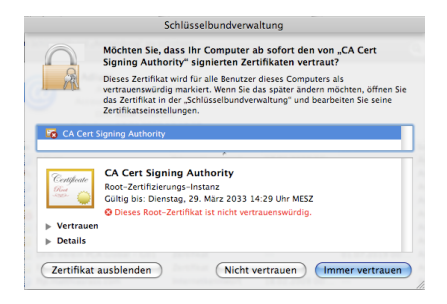

Geben Sie Benutzername und Passwort für die Verwaltung des Schlüsselbundes an:

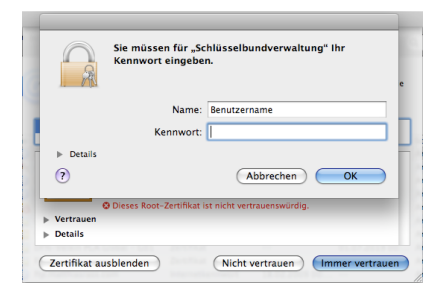

## **Fertig!**

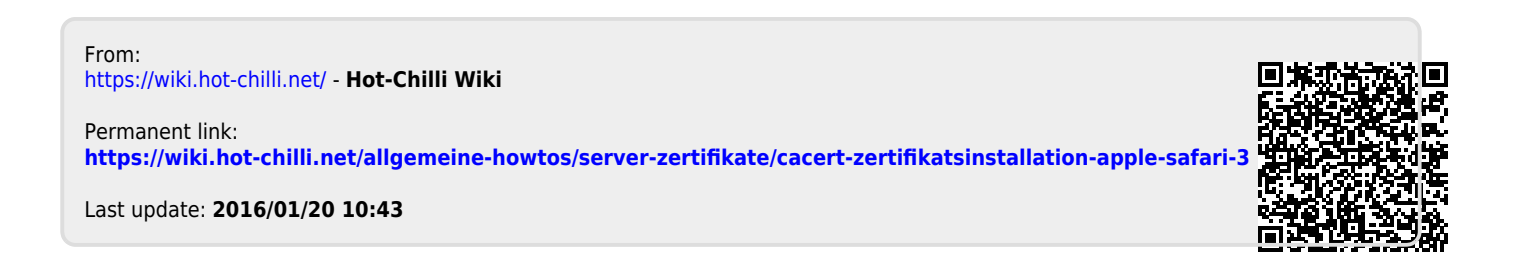